# **INTERFACE Wi-Fi**

Référence produit : 90-60-508-000

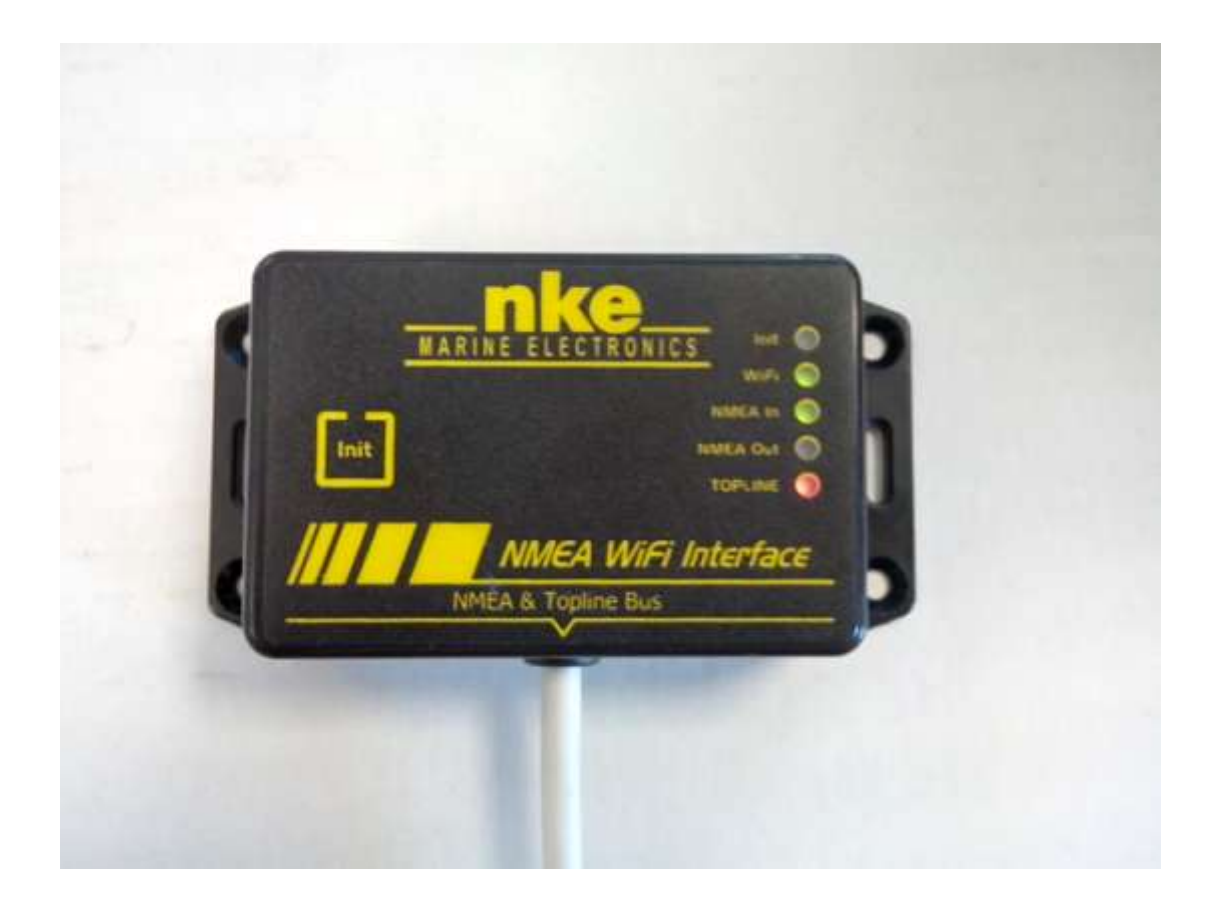

# **NOTICE UTILISATEUR & FICHE D'INSTALLATION**

#### REV1

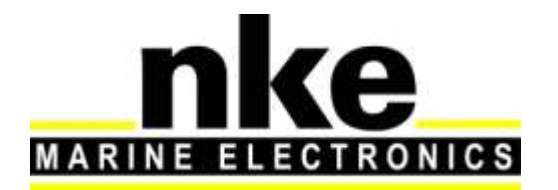

Zi de Kerandré – Rue Gutenberg – 56700 – HENNEBONT [http://www.nke-marine-electronics.fr](http://www.nke-marine-electronics.fr/) n° Audiotel 0 892 680 656 - 0,34€/min

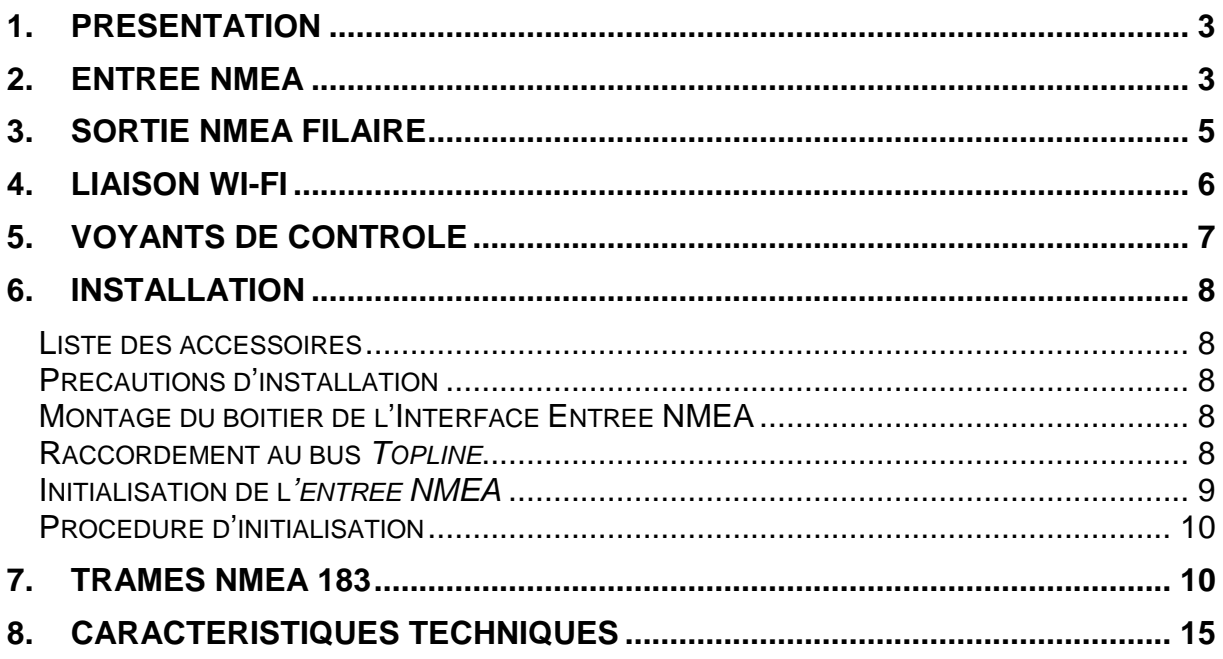

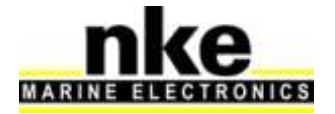

# <span id="page-2-0"></span>**1. PRESENTATION**

L'interface *Wi-Fi nke* permet d'échanger des informations entre le bus Topline et des périphériques sans fil tels que des smartphones, tablettes, PC.

Elle est équipée d'une entrée NMEA 183 permettant de recevoir des informations AIS **ou** des informations d'une source NMEA 183. Elle est également équipée d'une sortie NMEA 183 filaire.

Les informations AIS sont multiplexées avec les données du bus Topline et envoyées sur la liaison **Wi-Fi** et la sortie NMEA 183 filaire.

Les informations d'une source NMEA 183, permettent après initialisation de l'entrée NMEA 183 de créer sur le bus Topline de nouveaux canaux.

## <span id="page-2-1"></span>**2. ENTREE NMEA**

L'entrée NMEA 183 de votre interface *Wi-Fi nke* reconnait les trames issues d'un récepteur AIS ou d'une source NMEA 183.

Un autobaudrate logiciel permet de réceptionner les flux AIS et NMEA à 4800, 9600, 19200, ou 38400 bauds.

Le flux AIS est directement envoyé sur la liaison *Wi-Fi* et la liaison filaire sortie NMEA 183.

Le flux de la source NMEA 183 est envoyé après une procédure d'initialisation sur le bus Topline.

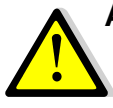

#### **ATTENTION**

Les canaux Topline sont prioritaires : un canal NMEA 183 n'est pas pris en compte si un canal Topline équivalent est déjà présent sur le bus.

Lorsque l'instrument connecté à l'entrée NMEA 183 ne transmet plus de flux, les dernières valeurs restent affichées durant 64 secondes sur les afficheurs du bus Topline.

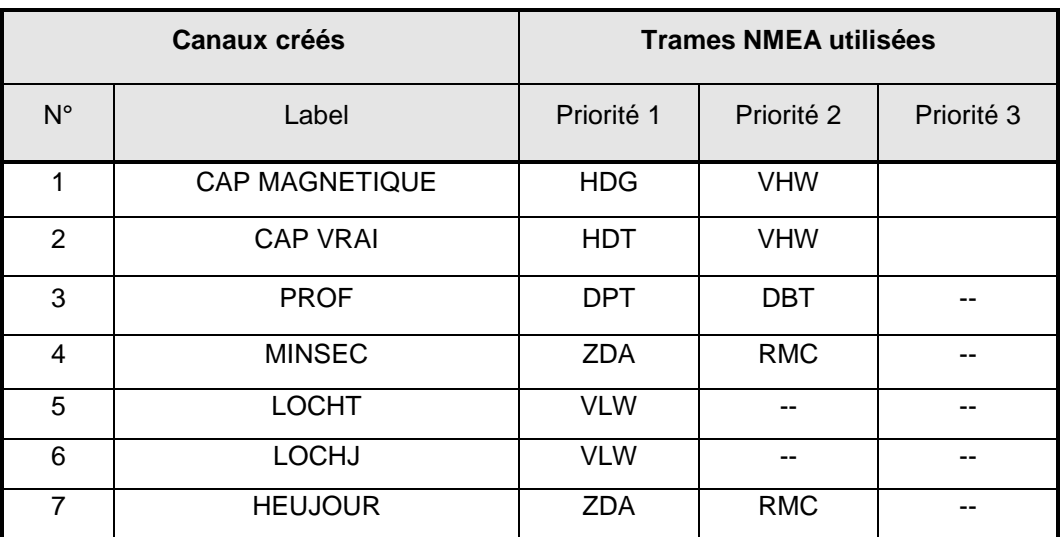

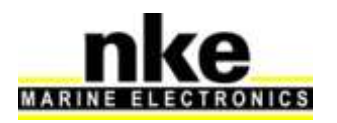

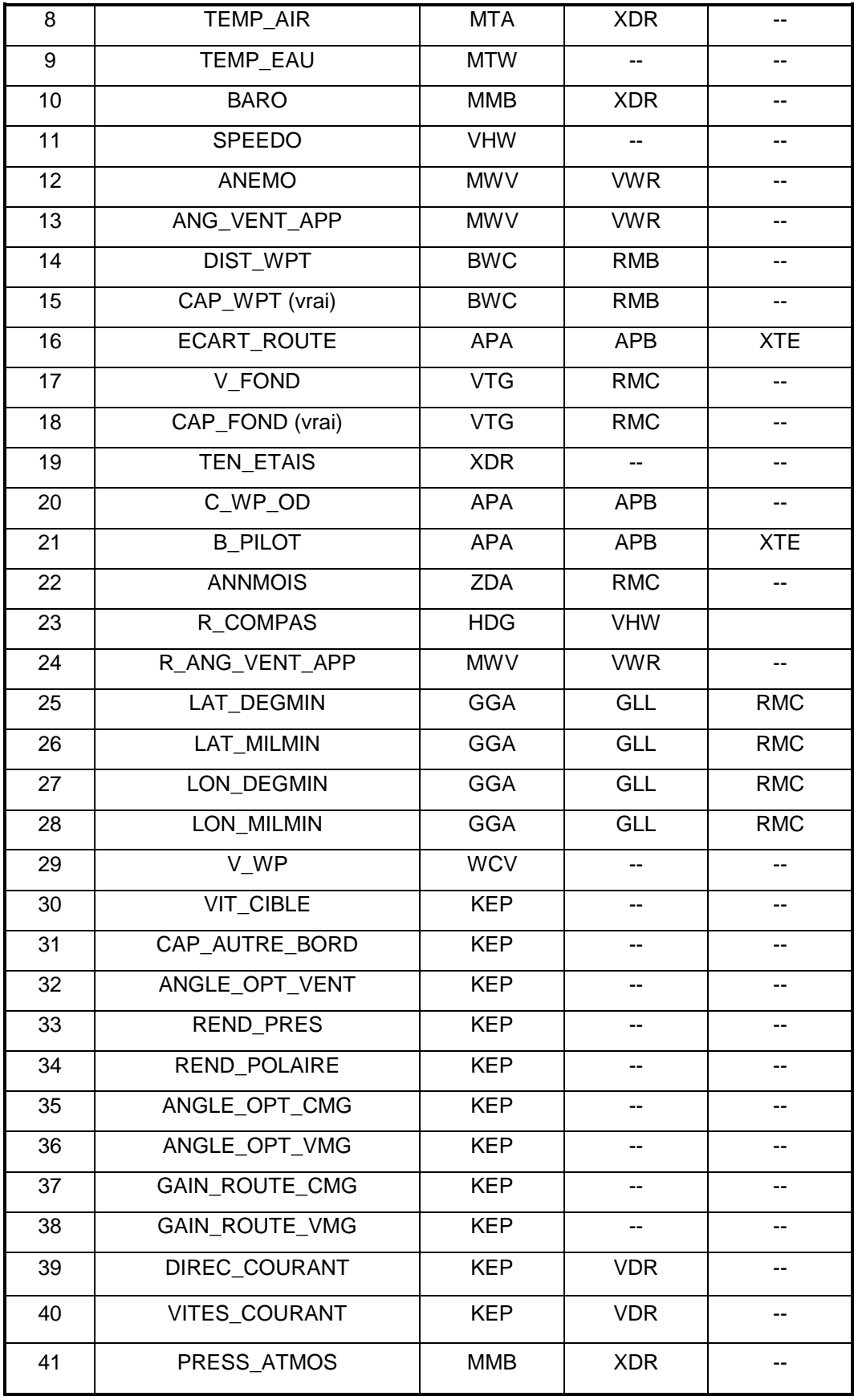

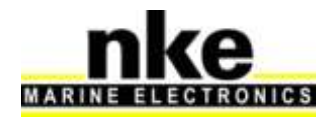

# <span id="page-4-0"></span>**3. SORTIE NMEA FILAIRE**

La sortie NMEA 183 filaire émet à 38400 bauds, les données disponibles sur le bus Topline et les données AIS acquises par l'entrée NMEA 183, en données NMEA standard pour permettre l'interfaçage entre votre réseau Topline et le matériel d'un autre fabriquant.

En fonction des capteurs branchés sur le bus *TOPLINE*, les informations suivantes sont émises en format NMEA 183:

- Vitesse surface, Loch journalier, Loch totalisateur
- Cap compas, Heure TU, Date TU, Profondeur
- Température d'eau, Température de l'air
- Pression atmosphérique
- Vitesse et angle du vent apparent
- Vitesse et angle du vent vrai
- Direction du vent vrai
- Cap et distance au Waypoint
- Ecart de route, Vitesse et cap fond
- Latitude et longitude
- Angle de mât
- Homme à la mer
- Angle de barre
- Angle de gîte et d'assiette
- Vitesse cible
- Cap au prochain bord
- Angle optimum de gain au vent et rendement au près et au portant
- Angle pour optimiser le CMG et VMG et gain correspondant
- Direction et vitesse courant
- <span id="page-4-1"></span>- AIS

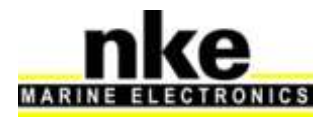

## **4. LIAISON WI-FI**

La liaison *Wi-Fi* transmet le flux AIS issu de l'entrée NMEA ainsi que le flux NMEA issu du bus Topline.

L'interface *Wi-Fi nke* crée un point d'accès sans fil 802.11b+g avec les paramètres suivants :

- SSID : NMEA-NKE-xxxxxx
- Adresse IP : 192.168.56.1
- Port : 50000
- Protocole TCP + UDP

Le mode TCP est un mode de communication connecté qui limite l'utilisation à un seul périphérique alors que le mode UDP est un mode broadcasté qui permettra de communiquer avec plusieurs périphériques simultanément.

Un serveur DHCP permet de connecter jusqu'à 7 clients simultanément.

En fonction des capteurs branchés sur le bus *TOPLINE*, les informations suivantes sont émises en format NMEA 183:

- Vitesse surface, Loch journalier, Loch totalisateur
- Cap compas, Heure TU, Date TU, Profondeur
- Température d'eau, Température de l'air
- Pression atmosphérique
- Vitesse et angle du vent apparent
- Vitesse et angle du vent vrai
- Direction du vent vrai
- Cap et distance au Waypoint
- Ecart de route, Vitesse et cap fond
- Latitude et longitude
- Angle de mât
- Homme à la mer
- Angle de barre
- Angle de gîte et d'assiette
- Vitesse cible
- Cap au prochain bord
- Angle optimum de gain au vent et rendement au près et au portant
- Angle pour optimiser le CMG et VMG et gain correspondant
- Direction et vitesse courant
- AIS

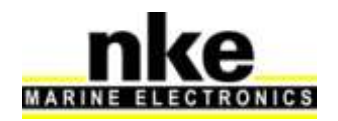

# <span id="page-6-0"></span>**5. VOYANTS DE CONTROLE**

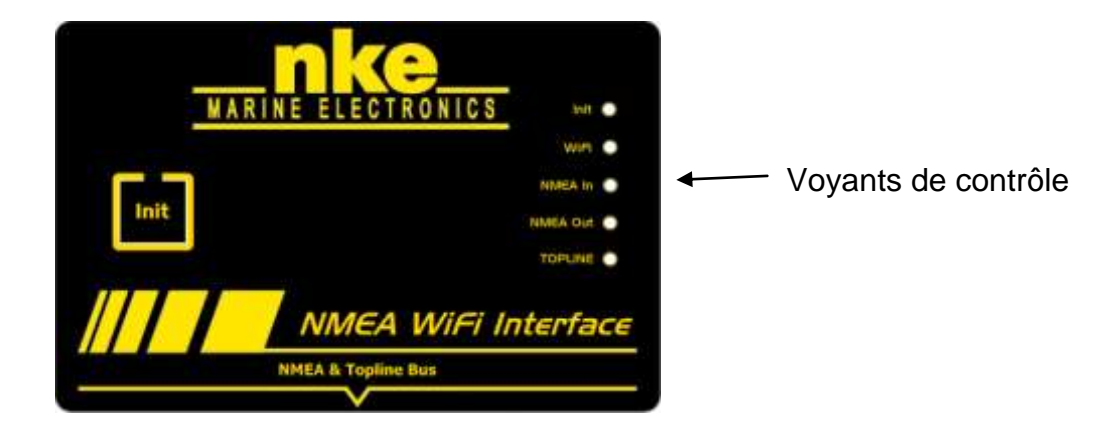

5 voyants de contrôle permettent de vérifier l'état de fonctionnement de l'interface *Wi-Fi nke.*

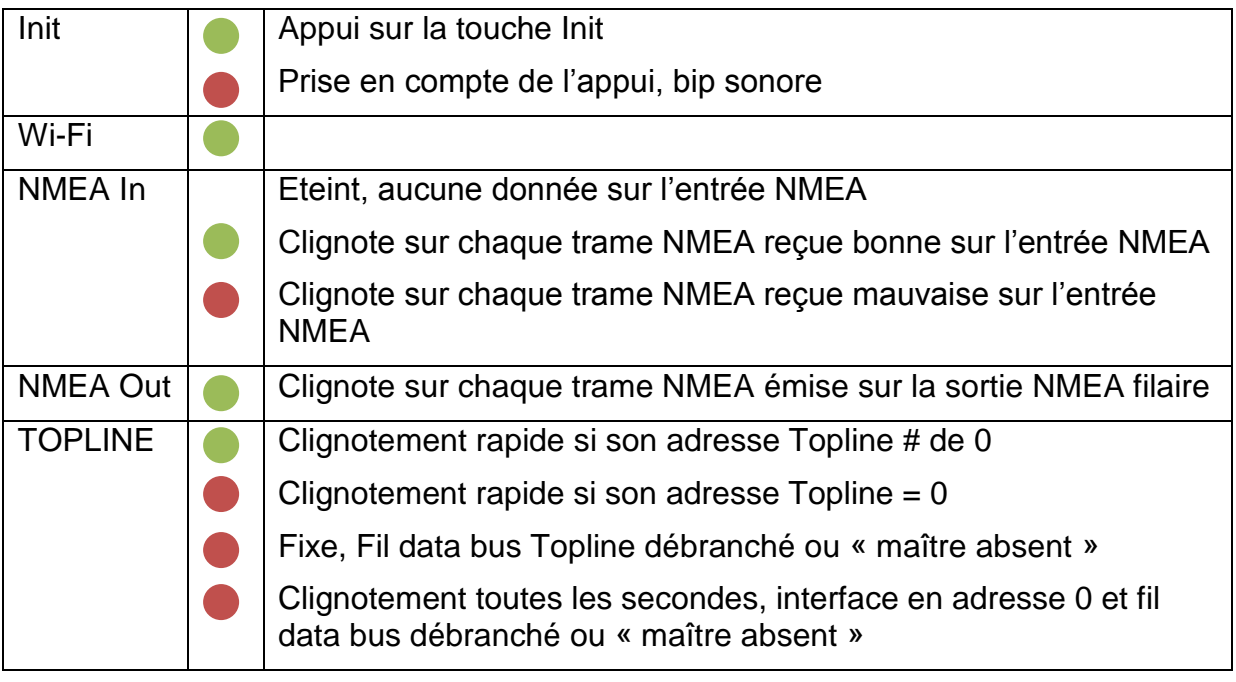

<span id="page-6-1"></span>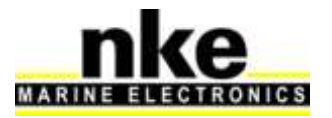

## **6. INSTALLATION**

#### **Liste des accessoires**

<span id="page-7-1"></span><span id="page-7-0"></span>Boîte de connexion TOPLINE, avec raccordement NMEA : 90-60-417

#### **Précautions d'installation**

<span id="page-7-2"></span>Le boîtier de l'*Interface Entrée NMEA* est étanche aux projections d'eau. Fixez le boîtier dans un endroit qui ne risque pas d'être inondé.

#### **Montage du boîtier de l'Interface Entrée NMEA**

Fixer le boîtier avec des vis Ø4

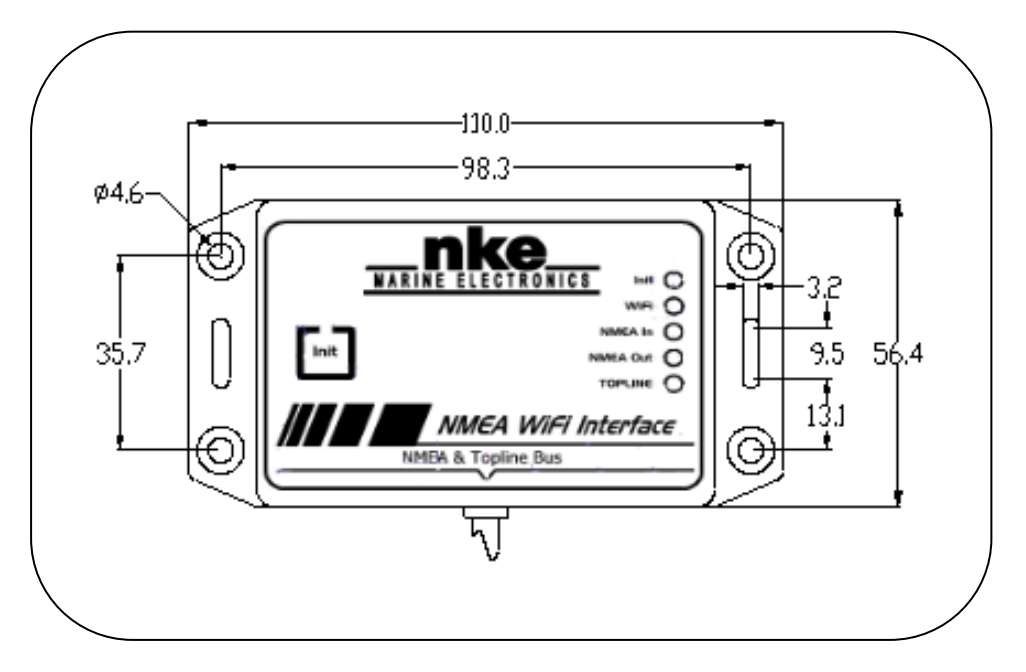

#### **ATTENTION :**

La connexion de l'interface *Wi-Fi nke* doit s'effectuer hors tension.

#### **Raccordement au bus** *Topline*

- <span id="page-7-3"></span>1. Faîtes cheminer le câble bus de l'*Interface Wi-Fi nke* vers la boîte de connexion *TOPLINE* de votre installation.
- 2. Raccordez le câble bus dans la boîte de connexion.
- 3. Raccordez les conducteurs NMEA**+** et NMEA**-** , à votre source NMEA 183 ou au récepteur AIS.

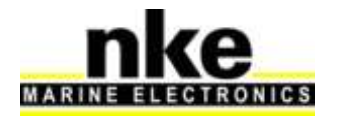

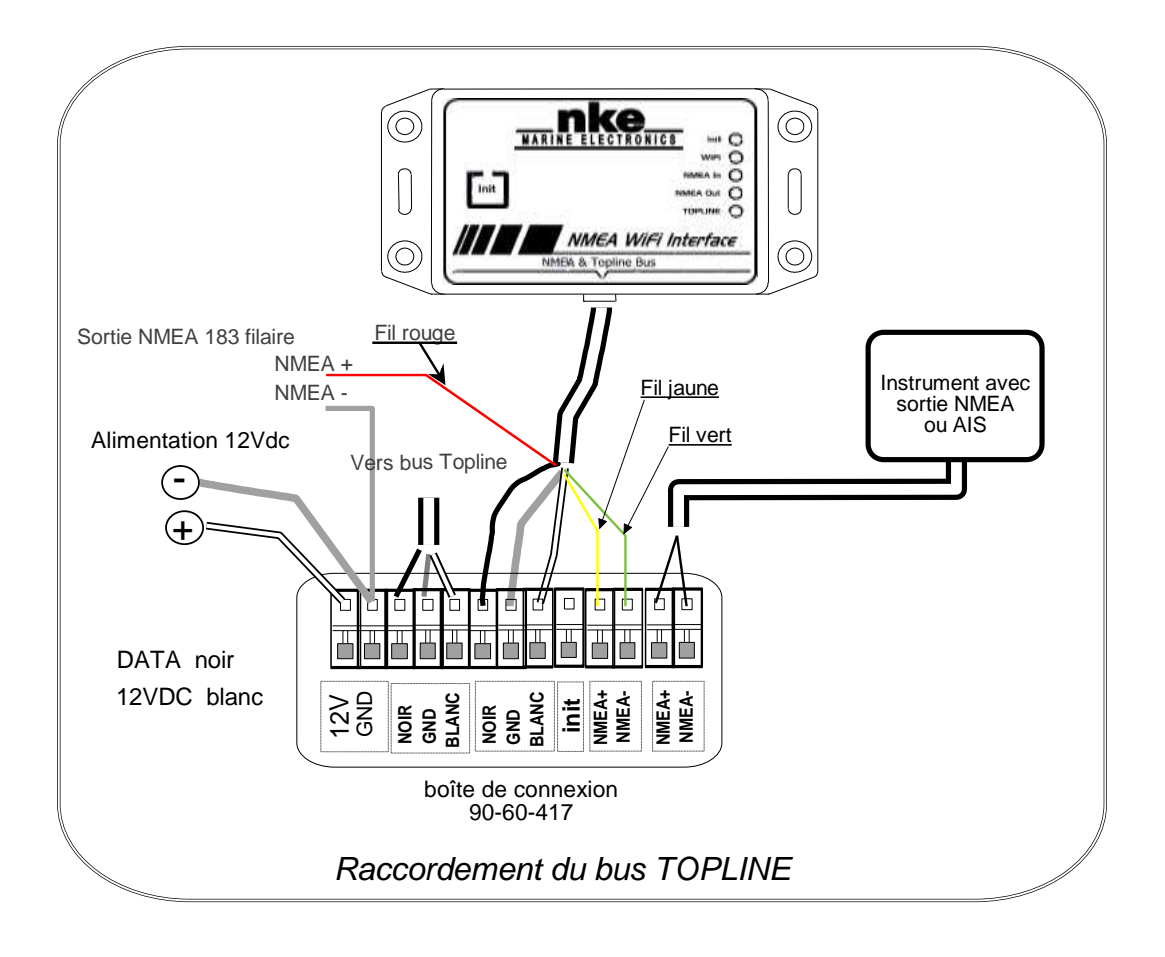

Si vous réduisez la longueur du câble bus, dénudez et étamez les fils avant de les connecter dans la boîte de connexion.

#### **Identification des conducteurs du câble**

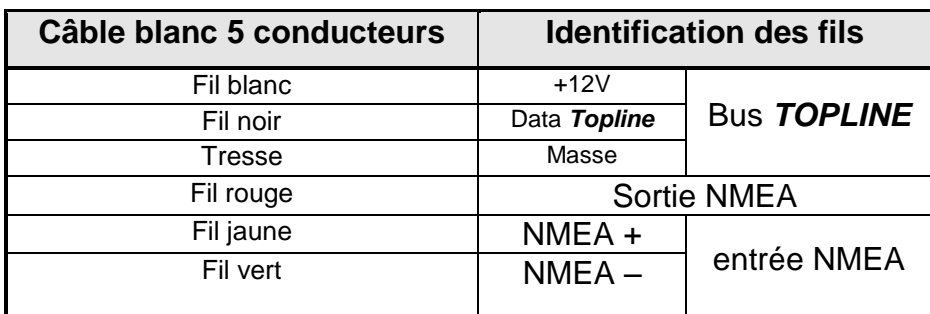

#### <span id="page-8-0"></span>**Initialisation de l***'entrée NMEA*

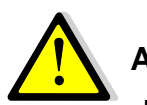

### **ATTENTION**

Les données NMEA issues d'un récepteur AIS ne nécessitent pas l'initialisation de l'entrée NMEA, elles seront transmises directement sur le Wi-Fi et la sortie NMEA.

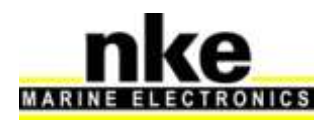

**L***'entrée NMEA* doit être initialisée pour reconnaître et mémoriser les trames NMEA transmises par l'instrument (GPS, PC, etc.). Les canaux NMEA créés sont alors sauvegardés dans la mémoire de *l'Interface Wi-Fi nke*, et restitués à chaque mise sous tension, sur le bus *Topline*.

#### <span id="page-9-0"></span>**Procédure d'initialisation**

- Assurez-vous que la source NMEA 183 transmet bien ses données, puis appuyez sur la touche *INIT* pendant 3 bips.
- L'entrée NMEA 183 exécute alors une séquence de recherche de données NMEA 183, matérialisée par une série de bips pendant 10 secondes, un bip plus long signale la fin de cette recherche.
- A la fin de cette séquence, une série de bips est émie correspondant au nombre de canaux crées sur le bus Topline.

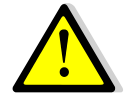

# **ATTENTION**

En l'absence de données sur l'entrée NMEA 183, cette procédure provoque une prise d'adresse esclave de l'interface *Wi-Fi nke*. Dans ce cas, elle est reconnue par l'afficheur « Maître » comme un afficheur esclave.

# <span id="page-9-1"></span>**7. TRAMES NMEA 183**

Les trames NMEA 183 suivantes peuvent être transmises par la liaison *Sortie NMEA* et *Wi-Fi* en fonction des canaux présents sur le bus Topline:

Vitesse surface et cap compas :

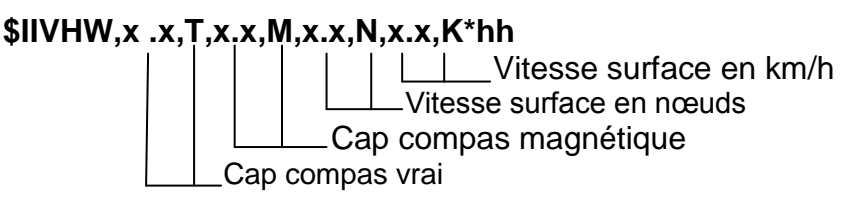

Loch total et Loch journalier :

**\$IIVLW,x.x,N,x.x,N\*hh LL**Loch journalier en milles Loch total en milles

Profondeur :

**\$IIDPT,x.x,x.x,,\*hh**

 $\angle$  Offset sondeur,  $>0$  = distance transducteur surface,  $>0$  = distance transducteur quille. Distance transducteur fond

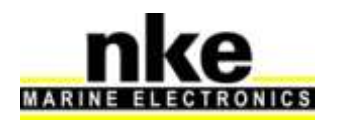

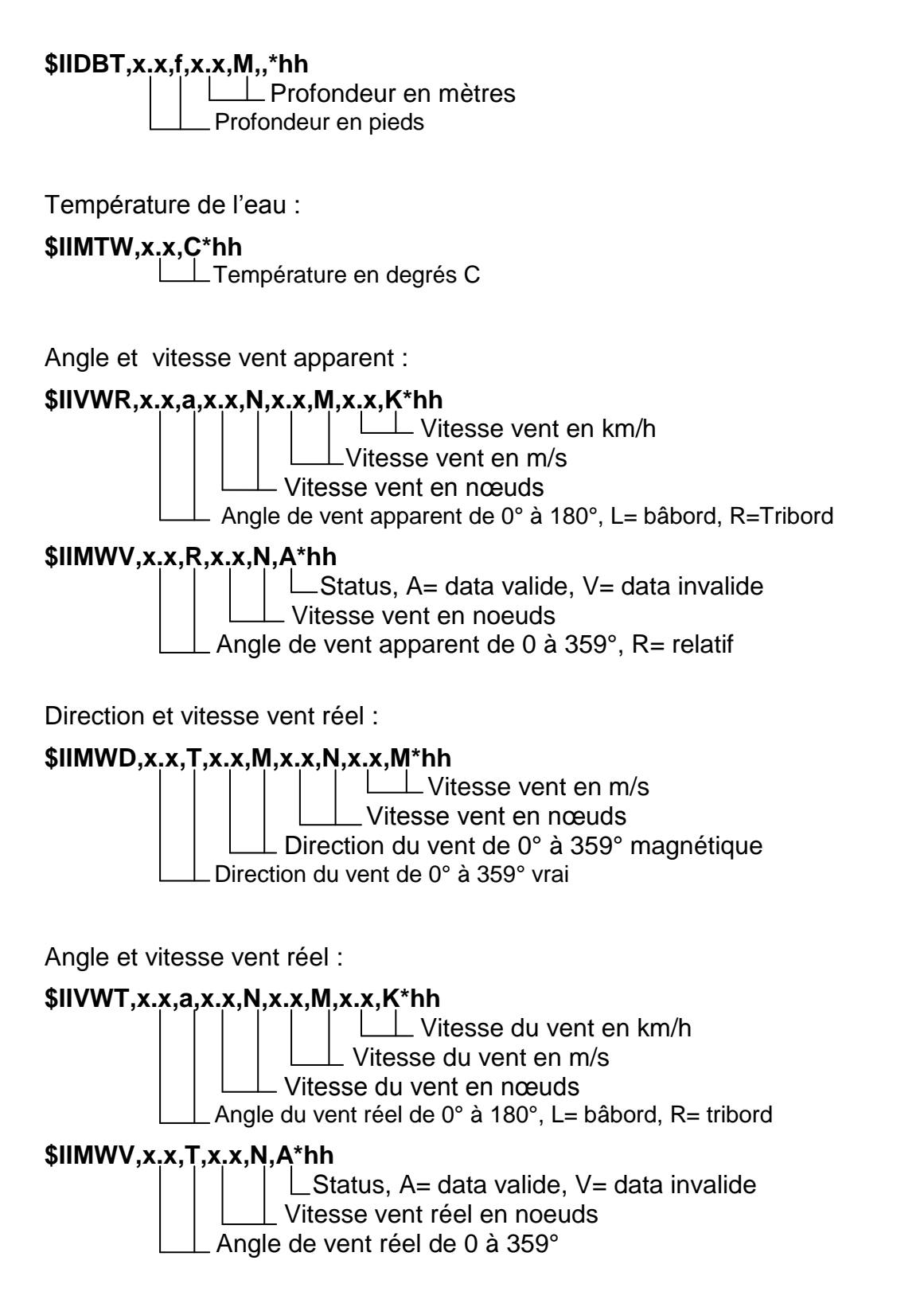

Température de l'air :

**\$IIXDR,C,x.x,C,Air Temp\*hh**

Température en degrés C

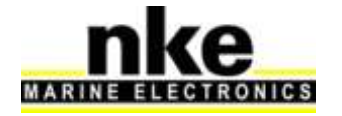

Cap magnétique:

**\$IIHDG,x.x,,,,\*hh** Cap magnétique **\$IIHDM,x.x,M\*hh Lette Cap magnétique** 

Cap vrai :

**\$IIHDT,x.x,T\*hh** LL Cap vrai

Baromètre :

**\$IIMMB,,I,x.x,B\*hh LL Pression atmosphérique en bars** 

Angle de mât :

**\$IIXDR,A,x.x,D,mastangle,\*hh** Mesure de l'angle de mât en degrés

Heure et date UTC :

**\$IIZDA,hhmmss.ss,xx,xx,xxxx,,\*hh**

Année Mois jour Heure, minute, seconde

Position géographique, latitude et longitude :

**\$IIGLL,IIII.II,a,yyyyy.yy,a,hhmmss.ss,A,A\*hh ∟Status, A= data valide, V= data non valide**  $\mathrel{\sqcup}$  heure UTC L\_Longitude, E/W  $\_$  Latidude, N : $\widetilde{\mathsf{S}}$ 

Cap et vitesse fond :

**\$IIVTG,x.x,T,,M,x.x,N,x.x,K,A\*hh** Vitesse fond en km/h Vitesse fond en nœuds Cap fond vrai

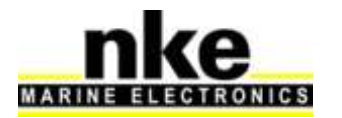

Ecart de route :

#### **\$IIXTE,A,A,x.x,a,N,A\*hh**

 $\Box$  Ecart de route en mille, L= gauche, R= droite

Cap et distance au Waypoint :

#### **\$IIRMB,A,x.x,a,,,,x.x,,x.x,,,A,a\*hh**

**Cap vrai de destination en degrés** i lette L Cap vrai de destination en degrés **Example 1** L Distance de destination en milles Direction de l'écart de route, L/R Distance de l'écart de route en milles

Angle de barre

#### **\$IIRSA,x.x,A,.,\*hh**

 $\mathrel{\sqsubset}$  Angle de barre, A data valide, V data invalide

Angle de gîte et d'assiette

#### **\$IIXDR,A,x.x,D,PTCH,A,xx.x,D,ROLL\*hh**

 Angle de gîte Angle d'assiette

Homme à la mer :

**\$TRWPL,,,,,MOB,\*hh**

Nom du WP

**\$PMLR,05,01,02,037,\*hh** (cette phrase déclenche la procédure « MOB » sur les GPS MLR compatible). Checksum  $\bigcup$ Octets de données (02= touche MOB du GPS) Nombre d'octets de donnés (01= 1 seul octet de données) Type de phrase (05= simulation appuis touche clavier)

Vitesse et rendement cible (code PNKEP01)

#### **\$PNKEP,01,x.x,N,x.x,K\*hh<CR><LF>**

 Vitesse cible en km/h Vitesse cible en Nœud

Cap au prochain bord (code PNKEP02)

**\$PNKEP,02,x.x\*hh<CR><LF>**

Cap sur bord Opposé/prochain bord de 0 à 359°

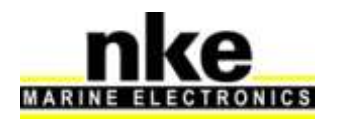

Angle optimum de gain au vent et rendement au près et au portant (code PNKEP03)

#### **\$PNKEP,03,x.x,x.x,x.x\*hh<CR><LF>**

**L**Rendement portant de 0 à 99%

Rendement au près de 0 à 99%

 $\Box$  Angle optimum de 0 à 359 $^{\circ}$ 

Angles pour optimiser le CMG et VMG et gain correspondant (code PNKEP04)

#### **\$PNKEP,04,x.x,x.x,x.x,x.x\*hh<CR><LF>**

LGain VMG de 0 à 999% Angle pour optimiser le VMG de 0 à 359° **Cain CMG de 0 à 999%**  $\overline{\phantom{a}}$  Angle pour optimiser le CMG de 0 à 359°

Direction et vitesse courant (code PNKEP05)

#### <span id="page-13-0"></span>**\$PNKEP,05,x.x,x.x,N,x.x,K\*hh<CR><LF>**

LVitesse courant en km/h Vitesse courant en Noeud Direction courant de 0 à 359°

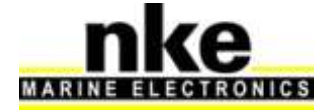

# **8. CARACTERISTIQUES TECHNIQUES**

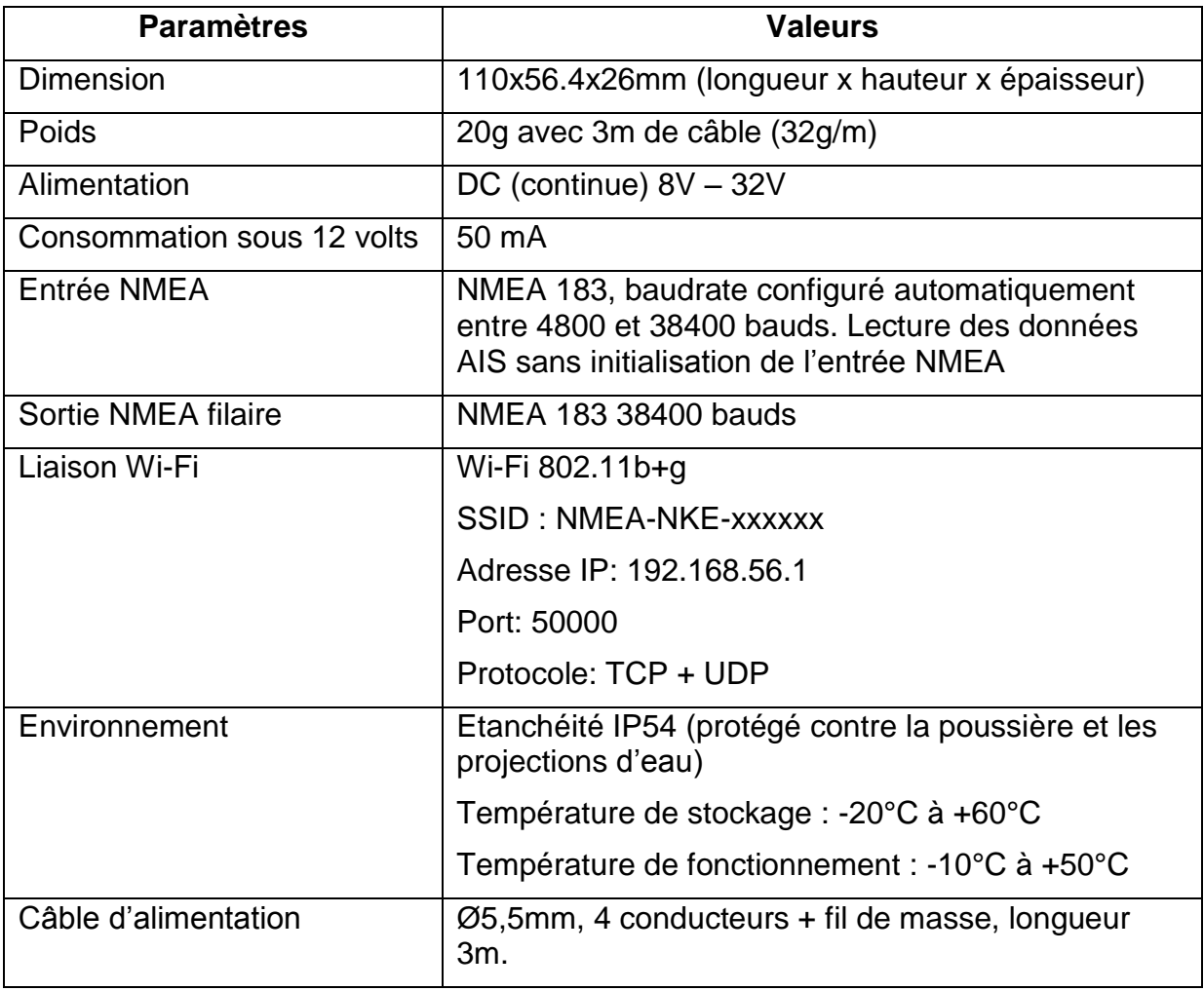

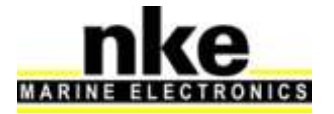